## **About Complex Filters**

A filter can be as simple as **Setting Equals 1**, but more complex filters can be used in reports or for access control.

The built-in filter editor can be used to add conditions one at a time to a filter. These filter conditions are added using the **AND** or **OR** logical operators. By default, the **AND** operator has higher precedence than the **OR** operator. The filter editor does not allow the user to override the precedence (typically done by adding parenthesis).

## **Example**

You have the following filter set up:

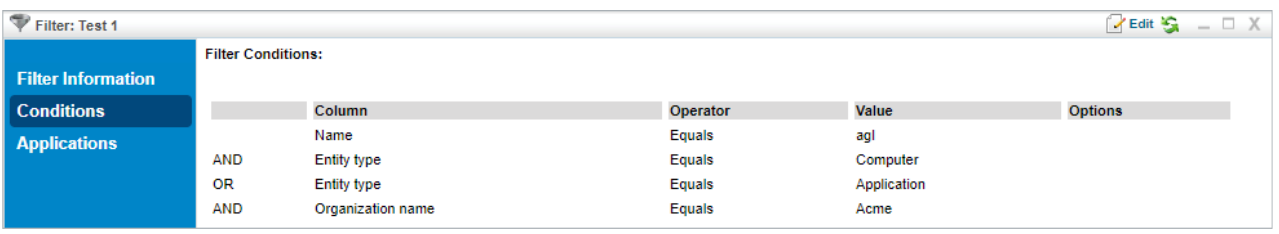

The Conditions tab of a filter.

## The filter in this example translates to:

```
Entity Name starts with agl AND Entity Type = Computer OR Entity Type = Application
AND Organization name = Acme
```
Since the **AND** operator has higher precedence than the **OR** operator, the above filter means:

```
(Entity Name starts with agl AND Entity Type = Computer) OR (Entity Type =
Application AND Organization name = Acme)
```
## That is, the **AND** operations are performed first.

If you want this filter to evaluate as:

```
(Entity Name starts with agl) AND (Entity Type = Computer OR Entity Type =
Application) AND (Organization name = Acme)
```
There is no way to do this directly by using the filter editor. You must do this using the **Matches Filter** operator. To implement the above filter, you must build a Computer or Application Entities filter for the condition (Entity Type = Computer OR Entity Type = Application).

| Filter: Computer or Application Entities |                           | <b>Edit St</b> $\bigoplus$ Back $\Box$ X |                  |                         |                |  |
|------------------------------------------|---------------------------|------------------------------------------|------------------|-------------------------|----------------|--|
|                                          | <b>Filter Conditions:</b> |                                          |                  |                         |                |  |
| <b>Filter Information</b>                |                           |                                          |                  |                         |                |  |
| <b>Conditions</b>                        |                           | <b>Column</b>                            | <b>Operator</b>  | Value                   | <b>Options</b> |  |
| <b>Applications</b>                      | OR                        | <b>Entity type</b><br><b>Entity type</b> | Equals<br>Equals | Computer<br>Application |                |  |

A Computer or Application Entities filter.

The original filter will use the Computer or Application Entities filter using the**Matches Filter** operator.

First, add the **Name Equals agl** condition. Use the **Matches Filter** operator to add the Computer or Application Entities filter. Note that a dummy entry must be selected in the first dropdown of the filter editor. In this case, **Created By** is selected, which is ignored by the server.

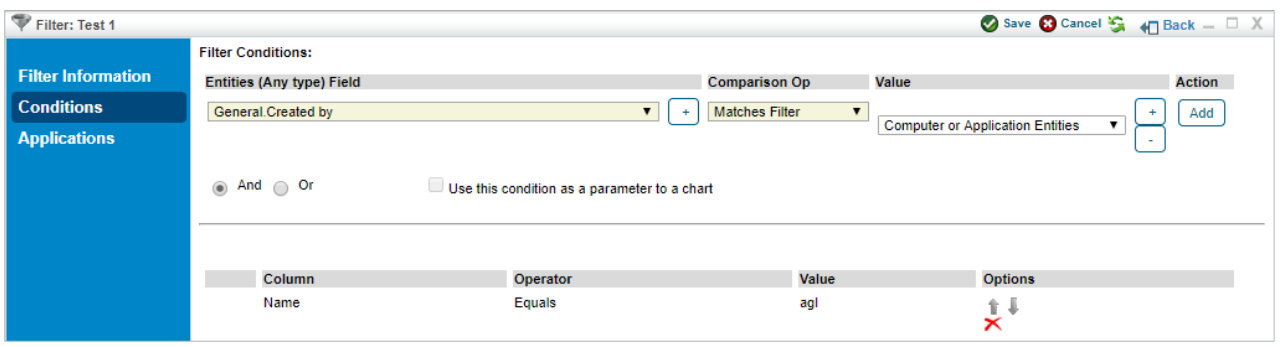

Adding the Matches Filter operator.

Add **Organization name Equals Acme**. The filter will now look like this:

| Filter: Test 1            | $\triangleright$ Edit $\mathbb{S}$ $\triangleleft$ Back $\blacksquare$ X |                           |                                                         |                                                        |                |
|---------------------------|--------------------------------------------------------------------------|---------------------------|---------------------------------------------------------|--------------------------------------------------------|----------------|
|                           | <b>Filter Conditions:</b>                                                |                           |                                                         |                                                        |                |
| <b>Filter Information</b> |                                                                          |                           |                                                         |                                                        |                |
| <b>Conditions</b>         |                                                                          | <b>Column</b>             | Operator                                                | Value                                                  | <b>Options</b> |
| <b>Applications</b>       | <b>AND</b><br><b>AND</b>                                                 | Name<br>Organization name | <b>Equals</b><br><b>Matches Filter</b><br><b>Equals</b> | agl<br><b>Computer or Application Entities</b><br>Acme |                |

The filter with the Matches Filter operator added.

Internally, the server surrounds the filter condition of the **Matches Filter** operator with parenthesis. So, this will translate to:

(Entity Name starts with agl)AND(Computer or Application Entities) AND (Organization  $name = Acme)$ 

Which is effectively similar to the filter that you set out to construct:

(Entity Name starts with agl) AND (Entity Type = Computer OR Entity Type = Application) AND (Organization name = Acme)

This can be taken further by using **Matches Filter** operator within the filters used by another **Matches Filter** operator.